# **Sonoff iFan02 User Guide**

Hi, welcome to use Sonoff iFan02 ceiling fan with LED light driver! By replacing the old driver of your LED ceiling fan with iFan02, you can remote turn on/off the fan and the light, change the fan speed.

### **1. Download "eWeLink" app.**

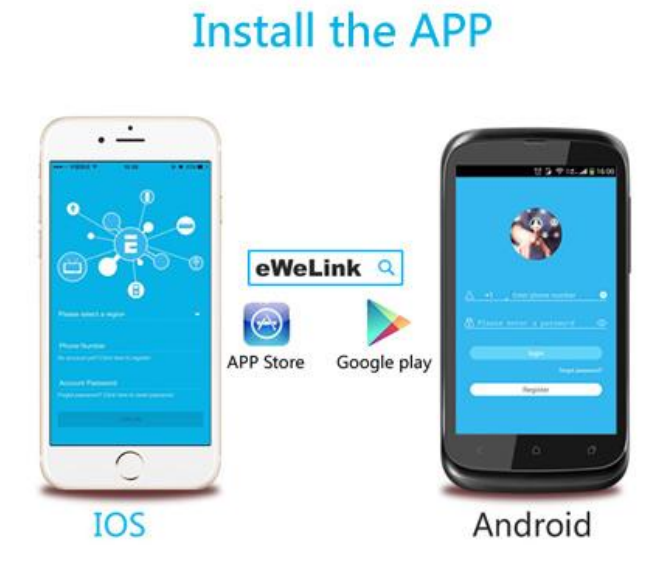

Search "eWeLink" in App Store for iOS version or Google play for Android version.

# **2. Wiring instruction**

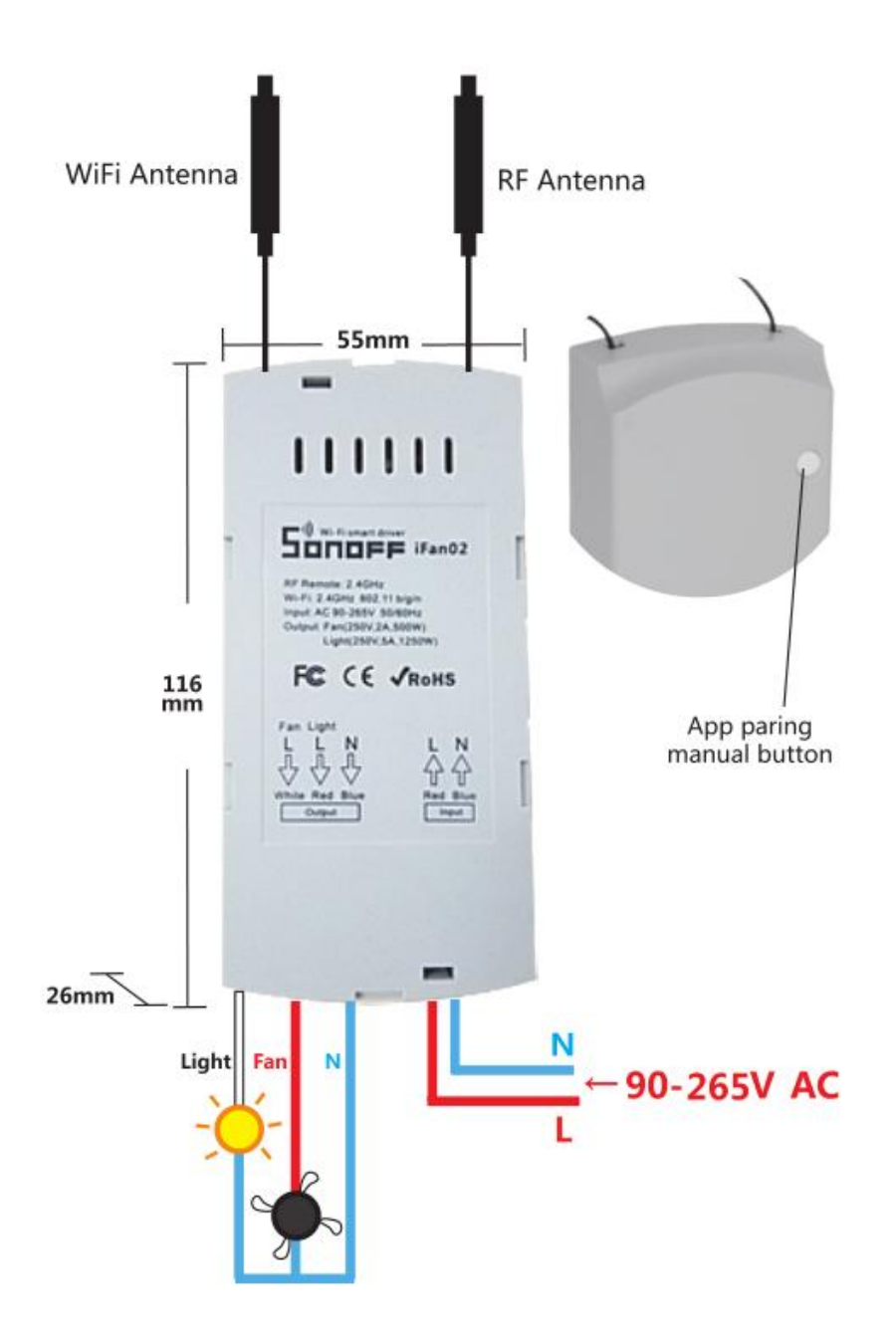

Replace the original driver in your LED ceiling fan with iFan02.

# **3. Add device**

- 1. After finishing the wiring connection, power up your device.
- 2. There are two ways to enter into pairing mode:

2.1 Press and hold the pairing button on iFan02 for 7 seconds until you hear the iFan02 makes 3 beep sounds in a row: beep, beep, beep – beep, beep, beep – beep, beep, beep – …

2.2 Install the battery into the 2.4G RF Remote with a slotted screwdriver. Then press and hold the app pairing button for 7s until you hear the iFano2 makes 3 beep sounds in a row: beep, beep, beep – beep, beep, beep – beep, beep, beep – ...

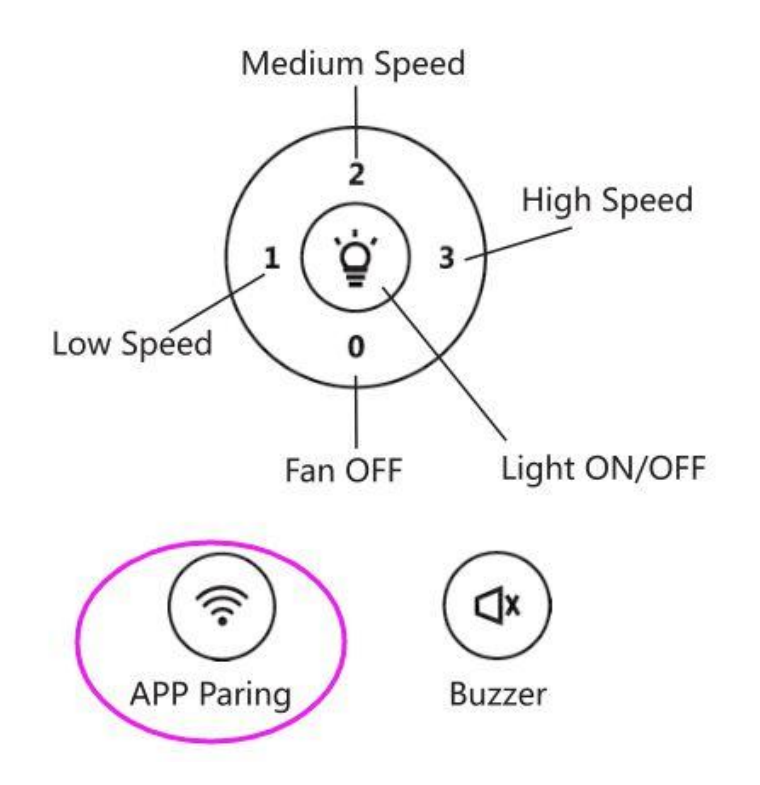

3. Open eWeLink app, click the "**+**" icon.

Then select the Quick Pairing Mode (TOUCH), click Next.

The App will auto-search the device.

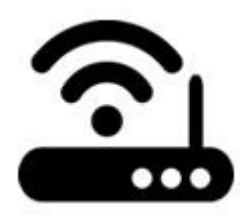

- 4. It will auto select your home SSID, enter the password:
- 4.1 If no password, keep it blank.

4.2 Now eWeLink only support 2.4G WiFi communication protocol, 5G-WiFi is not supported. If you are using dual-band router, please disable 5G, allow 2.4G WiFi only.

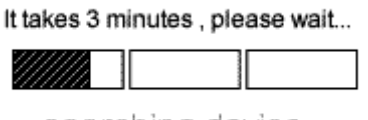

searching device...

5. Next, the device will be registered by eWelink and add it to your account, it may take 1-3 minutes.

6. Name the device to complete.

7. Maybe the device is "Offline" on eWeLink, for the device needs 1 minute to connect to your router and server. When the green LED on, the device is "Online", if eWeLink shows still "Offline", please close eWeLink and re-open.

#### **3. APP features**

#### 3.1. Remote control the fan and light

You can control the fan and light separately from the device list or from the device's interface. Once turning on/off the fan, the iFan02 driver will make a beep sound.

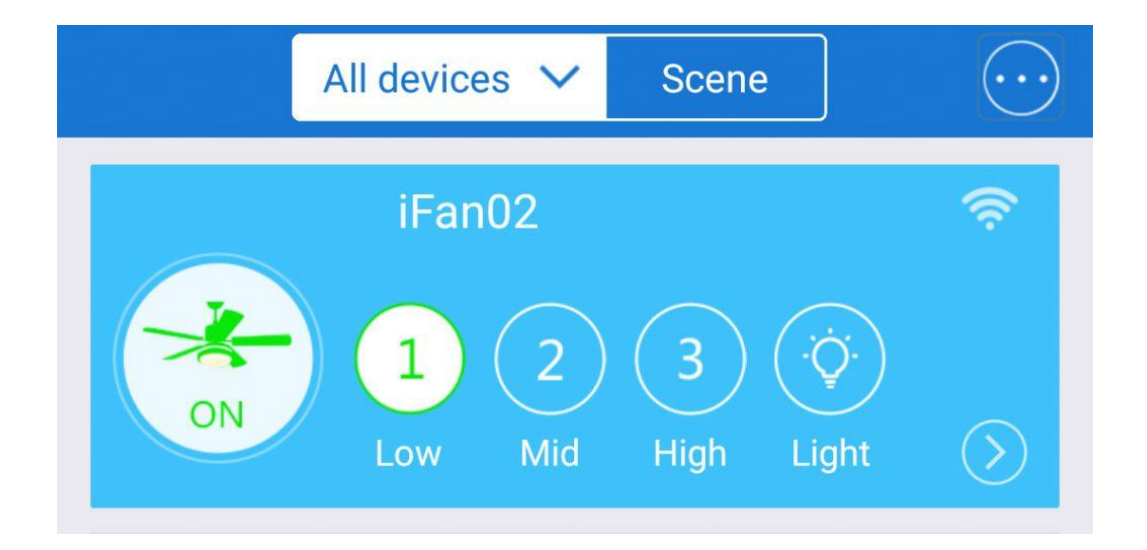

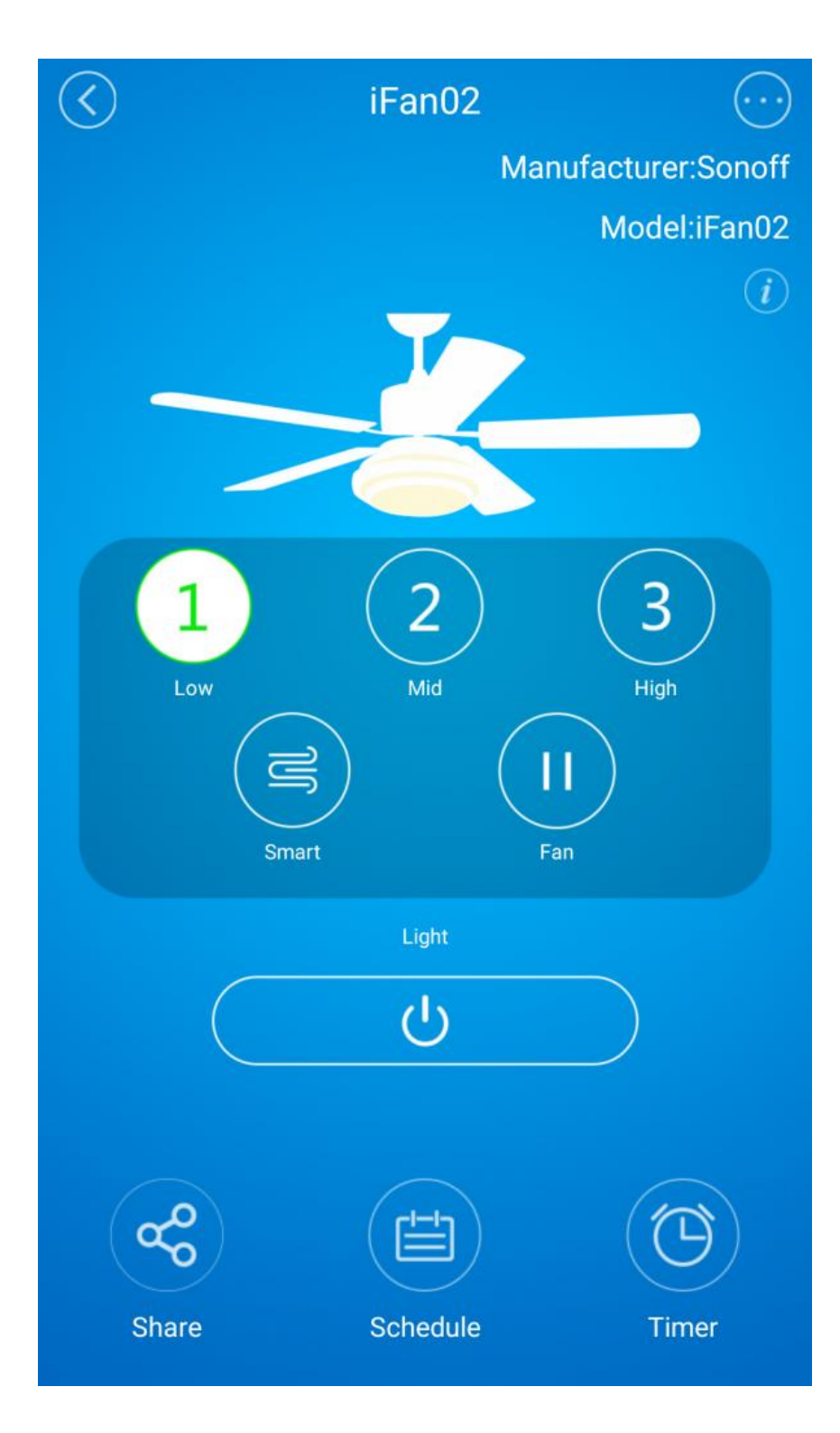

2. Change the fan speed

There are 4 fan speed level:  $1/2/3/{\rm smart.}$ 

# 3. Share Control

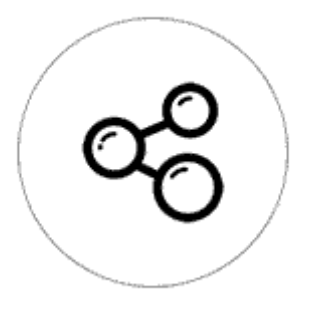

The owner can share the devices with other eWeLink accounts. While sharing devices, both should stay online on eWeLink. Because if the account you want to share is not online, he/she will not receive the invitation message.

How to make it possible? Firstly click Share, input the eWeLink account (phone number or email address) you want to share, tick the timer permissions (edit/delete/change/enable) you want to give, write down a note to let the other person know who you are, then click Next. The other account will receive an invitation message. Click Accept, the device has shared successfully. The other user will have access to control the device.

4. Timing (For the Light Only)

Support totally 8 enabled schedule/countdown timing tasks each device. Note that the timing feature is only available for controlling the light.

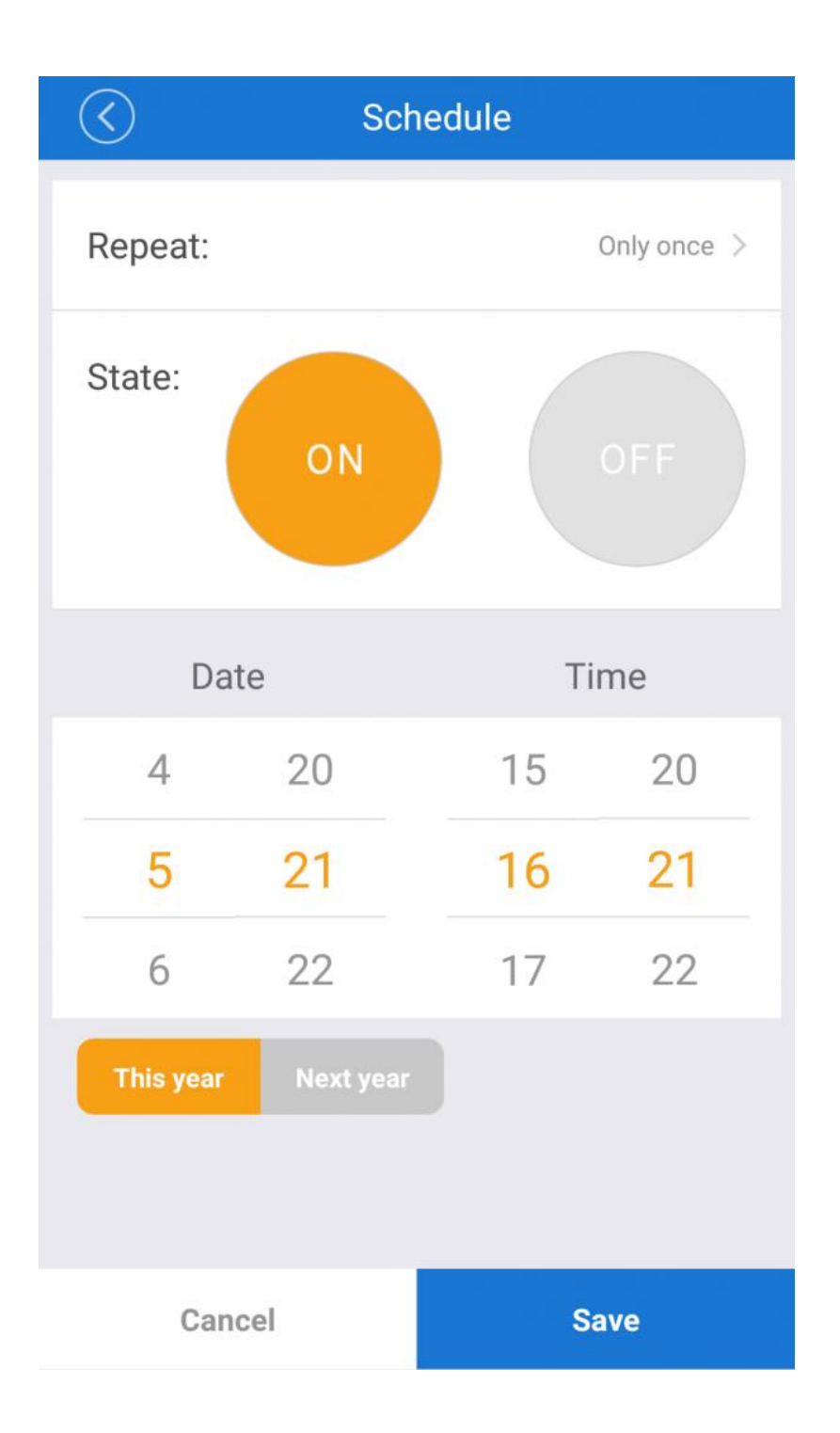

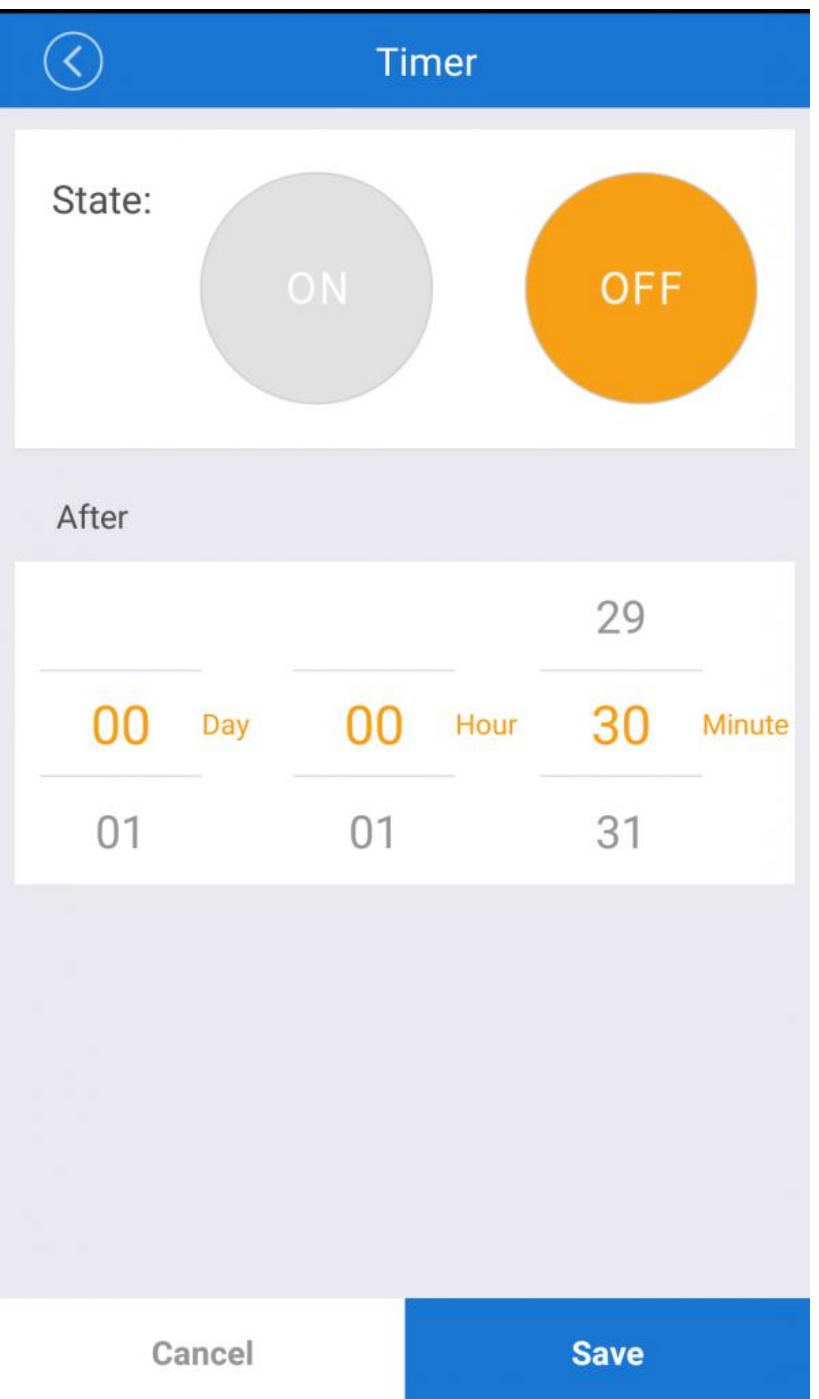

6. Set default power-on state

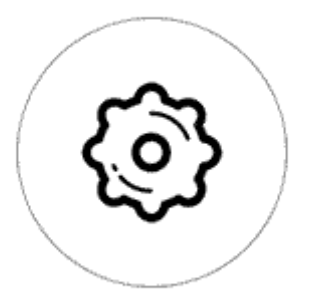

In **Device Setting**, you can set default device status: **ON** or **OFF** when the device is power on.

7. Scene/Smart Scene

Scene allows triggering on/off your fan or light automatically. Note that only device owner can create scenes. Scenes can't be shared. You can set up scenes or smart scenes to trigger on/off the device.

Users should select "Click to execute" in the condition, add different existing devices, name the scene and save it.

#### **4. Control with 2.4G RF Remote Indoors**

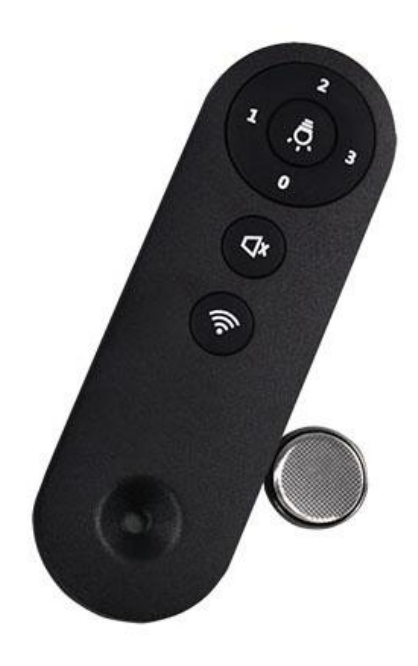

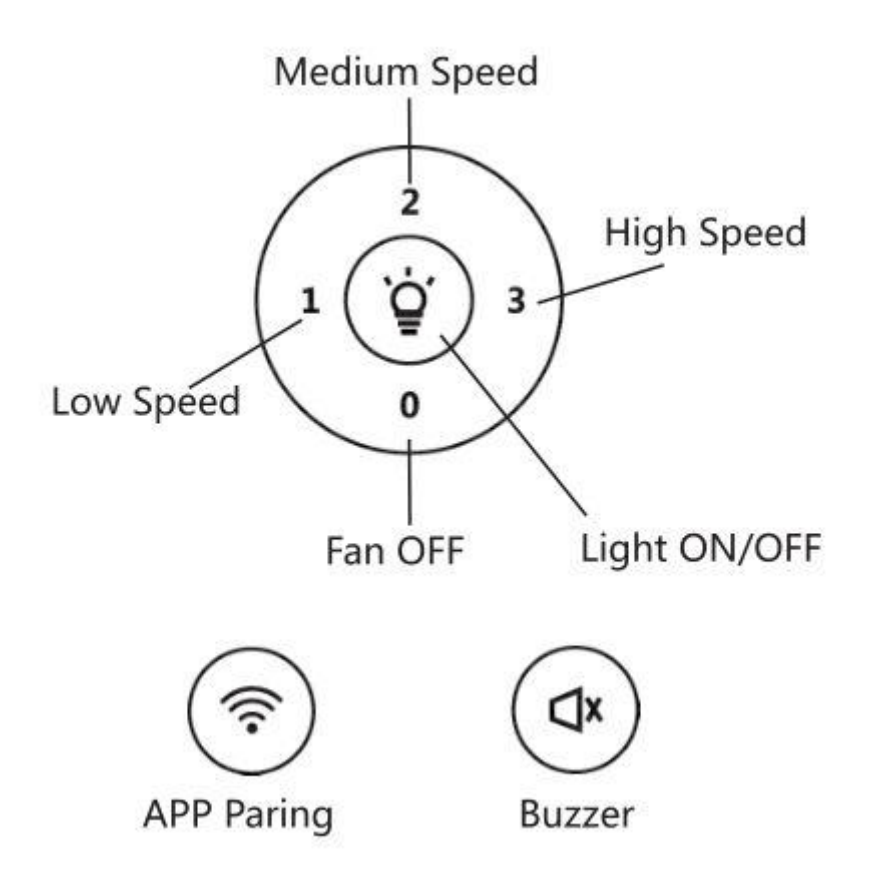

First, you'll need to install the battery. You will need a slotted screwdriver to open the battery cover on the Remote's back.

You can use RF Remote to control the fan and light, change the fan speed $(1/2/3)$ , close the buzzer if you don't want to hear the beep sound of every operation.

#### **5. Problems and solutions**

Read the detailed [FAQ](http://support.iteadstudio.com/support/discussions/topics/11000001799) on Itead Smart Home Forum.

If the FAQ answers can't solve your problem, please submit a feedback on eWeLink App.